# **ECE 376 - Homework #7**

Data Collection & Student t-Test. Due Monday, March 6th Please email to jacob.glower@yahoo.com, or submit as a hard copy, or submit on BlackBoard

## **Data Collection (population A)**

1) Measure one of the following with at least two data sets and 20+ data points per run:

The voltage across a capacitor as it discharges

Plot the resulting data vs. time.

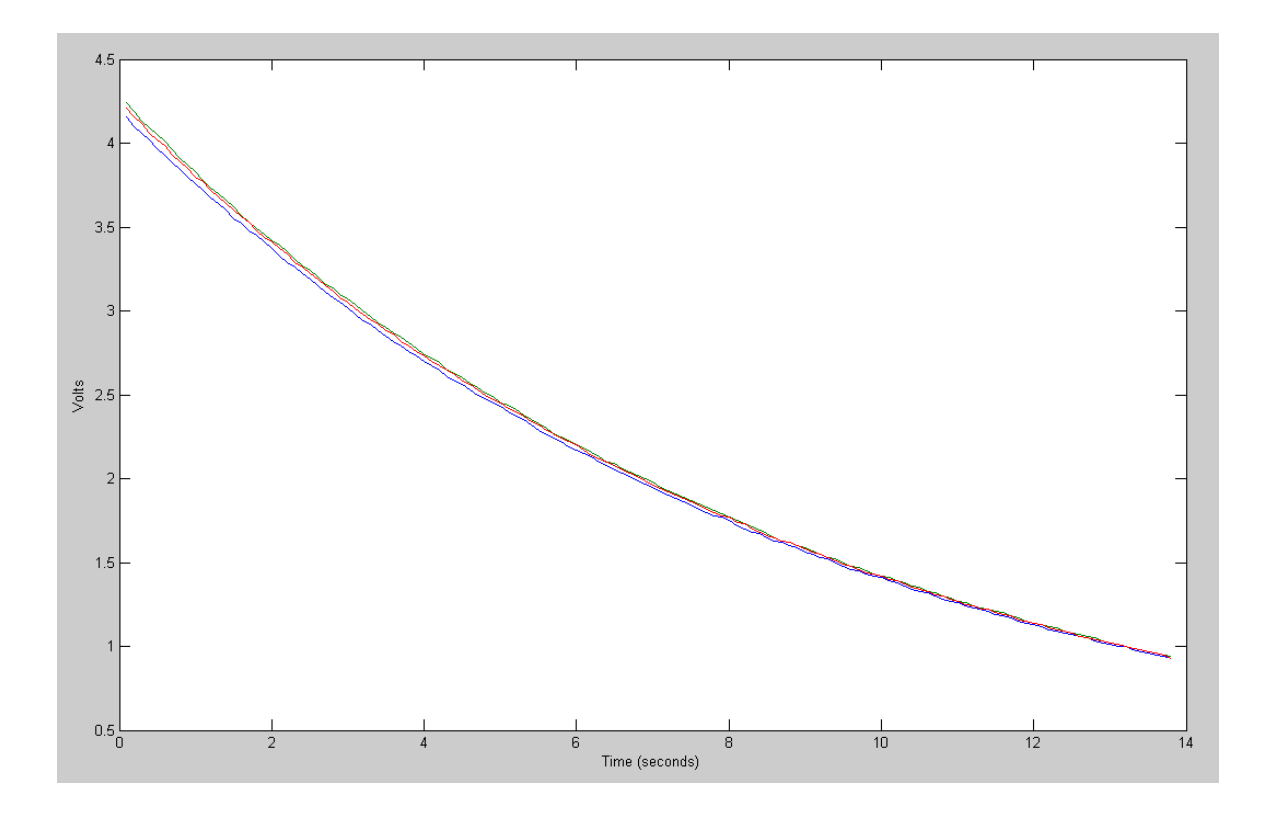

```
C Code:
   // Logger.C
   //
   // Data Logger
   // This program reads the A/D on RA0
   // and sends it to the serial port at 9600 baud
   // Global Variables
   const unsigned char MSG0[21] = "Logger.C ";
     // Subroutine Declarations
   #include <pic18.h>
   // Subroutines
   #include "lcd_portd.c"
   unsigned int A2D Read(unsigned char c)
   {
       unsigned int result;
      unsigned char i;
      c = c \& 0 \times 0F;
      ADCON0 = (c \ll 2) + 0x01;for (i=0; i<20; i++);
      GODONE = 1; while(GODONE); 
       return(ADRES);
       } 
   // Main Routine
   void main(void)
   {
      int A2D; \frac{1}{100} // raw A/D readings<br>int VOLT; \frac{1}{100} // Volts*100 (500 m
                   // Volts*100 (500 means 5.00V)
       unsigned int i, j;
       TRISA = 0;
      TRISB = 0 \times 0F;
       TRISC = 0x0F;
      TRISD = 0; TRISE = 0;
      ADCON1 = 0x0F;LCD_Init(); \frac{1}{\sqrt{2}} // initialize the LCD
      LCD_Move(0,0); for (i=0; i<20; i++) LCD_Write(MSG0[i]);
      Wait_ms(500);
   // Initialize the A/D port
       TRISA = 0xFF;
      TRISE = 0 \times 0F;
      ADCON2 = 0x85;ADCON1 = 0x07;ADCON0 = 0x01;i = 0;// Initialize Serial Port to 9600 baud
       TRISC = TRISC | 0xC0;
       TXIE = 0;
      RCIE = 0;BRGH = 0;
```

```
BRG16 = 1;SYNC = 0;SFBRG = 255;TXSTA = 0x22;RCSTA = 0x90;A2D = 5; while(1) {
A2D = A2D Read(1);
 VOLT = 0.488*A2D ;
      // LCD_Move(0,10); LCD_Out(VOLT, 5, 2);
      SCI_Out(VOLT, 5, 2);
     SCI_CRLF();
    Wait_ms(100);
      } 
   }
```
2) Determine the time constant from your data using least-squares

 $V = ae^{-bt}$  *T* =  $ae^{-bt} + T_{amb}$  $ln(V) = ln(a) - bt$   $ln(T - T_{amb}) = ln(a) - bt$ 

```
>> t = [1:138]' * 0.1;
>> B = [t, t.^0];>> A = inv(B'*B)*B'*log(V1) -0.1093
    1.4316
\gg a1 = A(1);
>> A = inv(B'*B)*B'*log(V2) -0.1098
    1.4500
\Rightarrow a2 = A(1);
>> A = inv(B'*B)*B'*log(V3) -0.1097
     1.4444
```
Check: Plot the data vs. the curve fit

```
>> plot(t, log(V3), 'b', t, B*A, 'r')
>> xlabel('Time (seconds)');
>> ylabel('ln(V)')
```
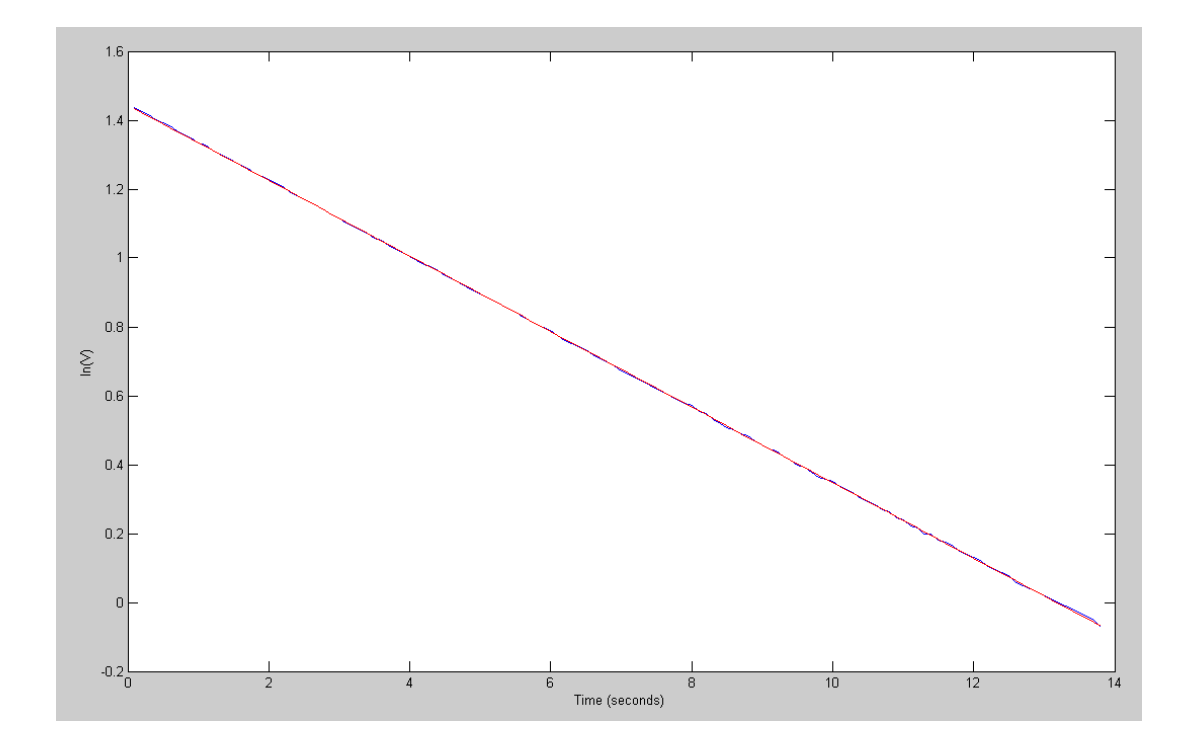

#### Calculate C from the data

```
\gg DATA = [a1, a2, a3]
   -0.1093 -0.1098 -0.1097>> R = 1e5;\Rightarrow C = -1 ./ (R*DATA)
>> uF = C*1e6 91.5320 91.0410 91.1859
```
3) Use a student t-test to determine the 90% confidnence interval for your time constant (b). 5% tails with 2 degrees of freedom has a t-score of 2.92.

Go 2.92 standard deviations left and right of the mean to capture 90% of the data

 $>> x = mean(uF)$  $x = 91.2529$  $\gg s = std(uF)$  $s = 0.2523$  $>> x - 2.92*s$  $ans = 90.5162$  $>> x + 2.92*s$  $ans = 91.9896$ 

From the data, I'm 90% certain that my next reading will be in the range of

(90.5162uF, 91.9896uF)

Since I'm measuring the same capacitor, it's *true* value has a variance that drops with the sample size

```
\Rightarrow s = std(uF) / sqrt(3)
s = 0.1457>> x + 2.92*sans = 91.6783>> x - 2.92*sans = 90.8276
```
From the data, I'm 90% certain that the measured value of the capacitor is in the range of (90.8276uF, 91.6783uF)

# **Data Collection (population B)**

Change something in your experiment

Reverse the polarity of the capacitor

4) Take a second set of data with the change.

• Plot the resulting data vs. time

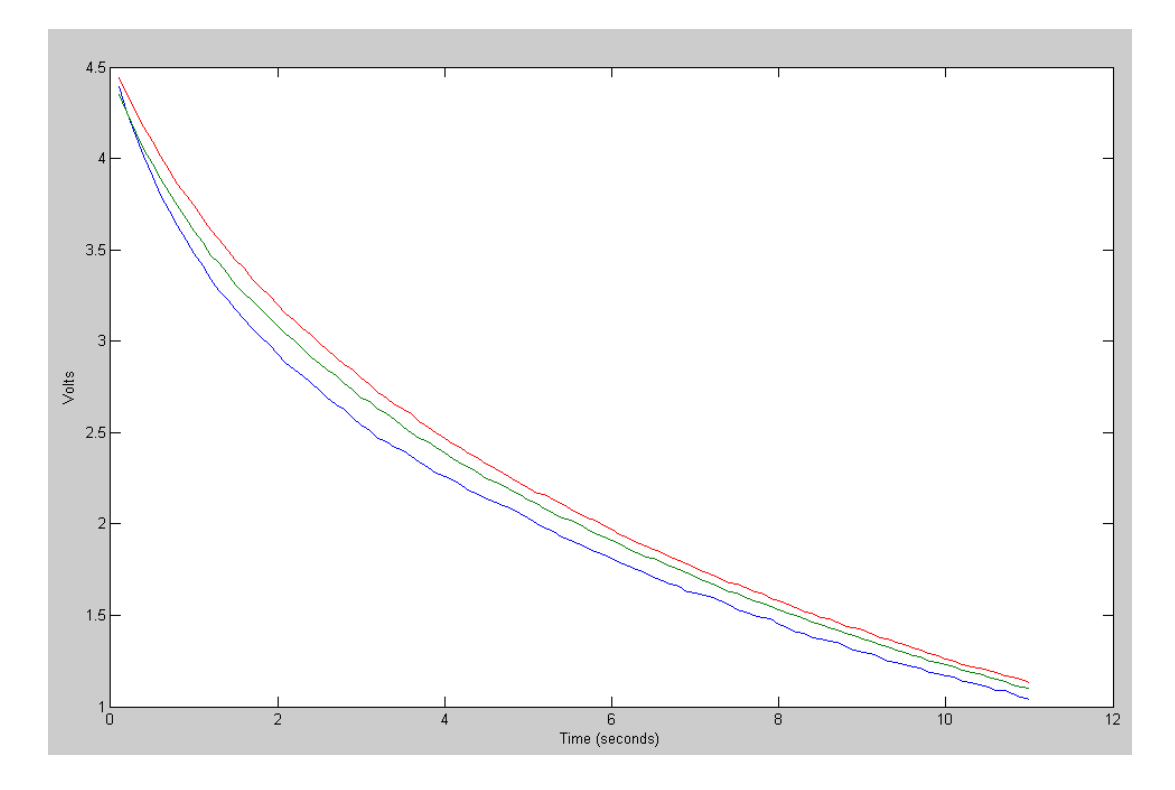

5) Determine the time constant from your data using least-squares

```
>> B = [t, t.^0];
>> A = inv(B' * B) * B' * log(Y1)\gg b1 = A(1);
>> A = inv(B'*B)*B'*log(Y2)>> b2 = A(1);>> A = inv(B'*B)*B'*log(Y3)>> b3 = A(1);\Rightarrow DATAb = [b1,b2,b3]
DATAb = -0.1205 -0.1188 -0.1194\Rightarrow uFb = -1.7(R * DATAb) * 1e6uFb = 82.9803 84.1870 83.7530
```
Just for fun, plot the data for the curve fit:

```
>> t = [1:110]' * 0.1;
>> plot(t,log(Y1),'b',t,B*A1,'r')
>> xlabel('Time (seconds)');
>> ylabel('ln(V)')
```
This isn't as good of a fit - which means

- The slope changes with voltage
- The capacitacce changes with voltage

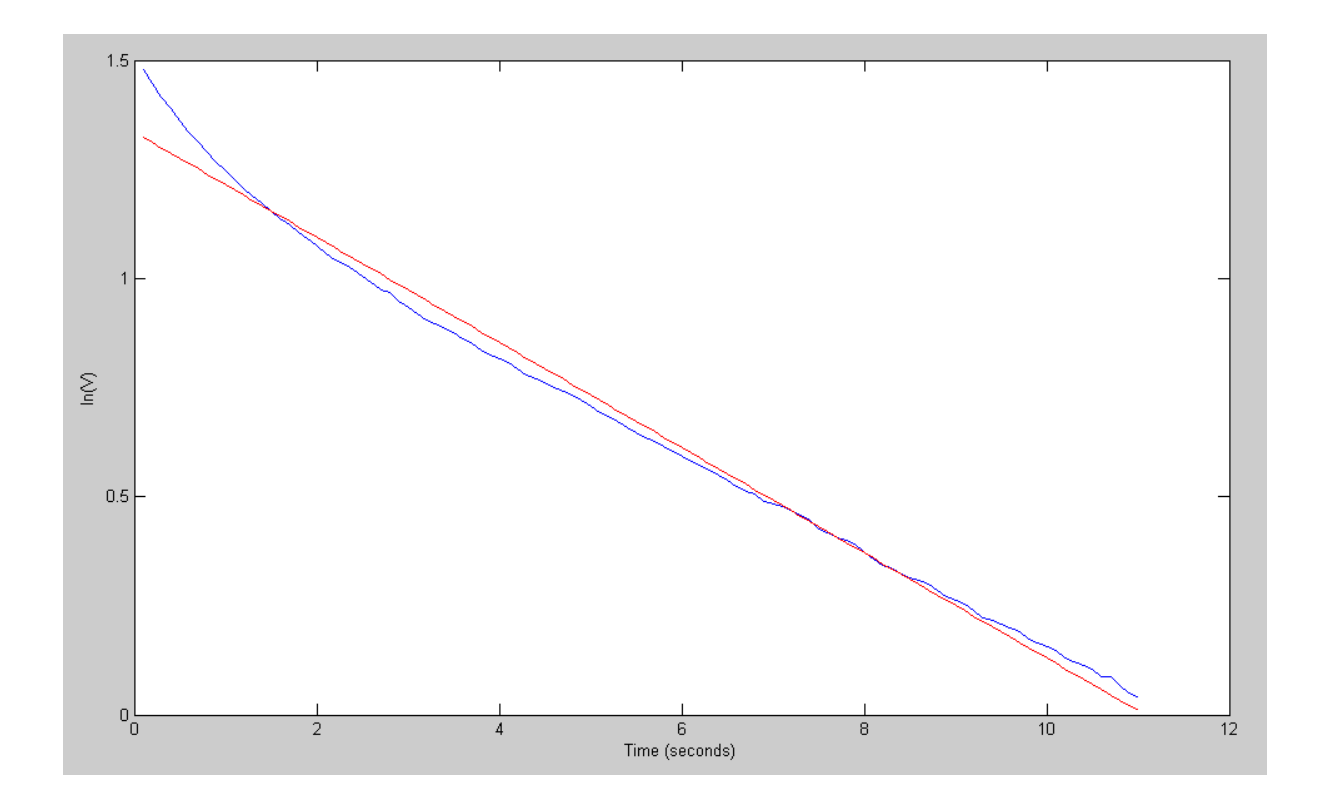

6) Use a student t test to determine the 90% confidnence interval for your time constant (b).

With a sample size of three (two degrees of freedom), the t-score with 5% tails is 2.92

>> Xb + 2.92\*Sb ans =  $85.4248$  $>>$  Xb - 2.92  $*$ Sb ans = 81.8554

I'm 90% certain that the next reading with reverse polarity will be in the range of

(81.8554uF, 85,4248uF)

So, the data for the two populations are:

- A (correct polarity) and
- B (incorrect polarity)
- $>>$  Xb = mean(uFb)  $Xb = 83.6401$  $>>$  Sb = std(uFb)  $Sb = 0.6112$  $\gg$  Xa = mean(uF)  $Xa = 91.2529$  $\gg$  Sa = std(uF)
- $Sa = 0.2523$

## **Comparison of Means Test (A vs. B)**

7) Do a comparison of means test to determine the probability that

- The next measurement from A will have a higher value than the next meaurement from B
- Population A has a higher mean than population B

Case 1: If you care about individuals (next reading of A and B)

Create a new variable,  $W = A - B$ :

 $\gg$  Xw = Xa - Xb  $Xw = 7.6128$  $\gg$  Sw = sqrt(Sa^2 + Sb^2)  $Sw = 0.6612$  $>>$  tw = Xw / Sw  $tw = 11.5133$ 

Convert this to a probability using a t-table (individual: next sample)

With 2 d.o.f, this corresponds to a tail with an area of about 0.004

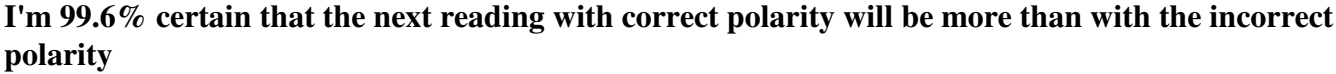

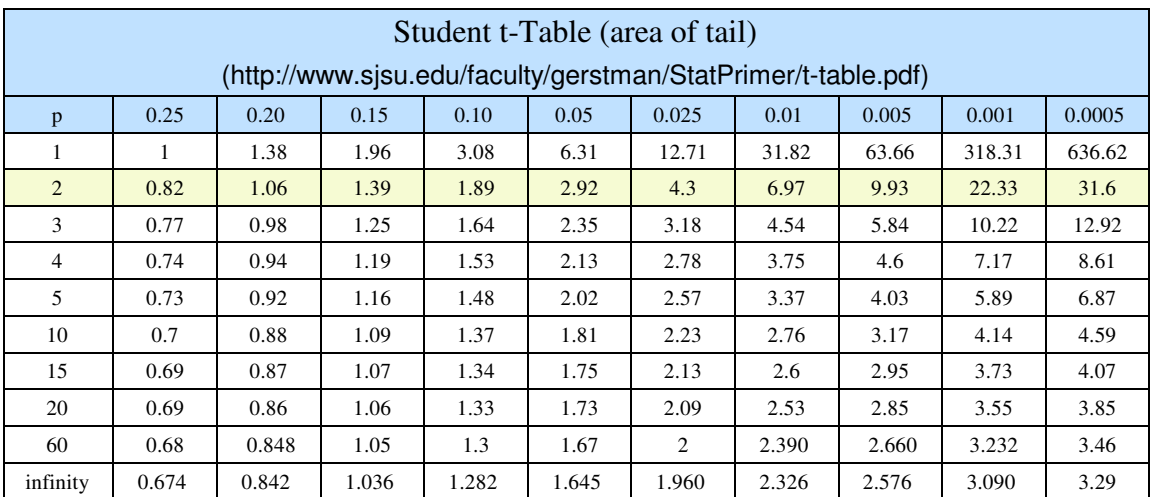

Case 2: You care about the populations

 $\gg$  Xw = Xa - Xb  $Xw = 7.6128$ >> Sw = sqrt(  $(Sa^2)/3 + (Sb^2)/3$  )  $Sw = 0.3818$ >> tw = Xw / Sw  $tw = 19.9417$ 

With 2 d.o.f., this corresponds to a tail with an area of about 0.0015

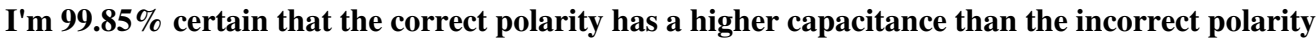

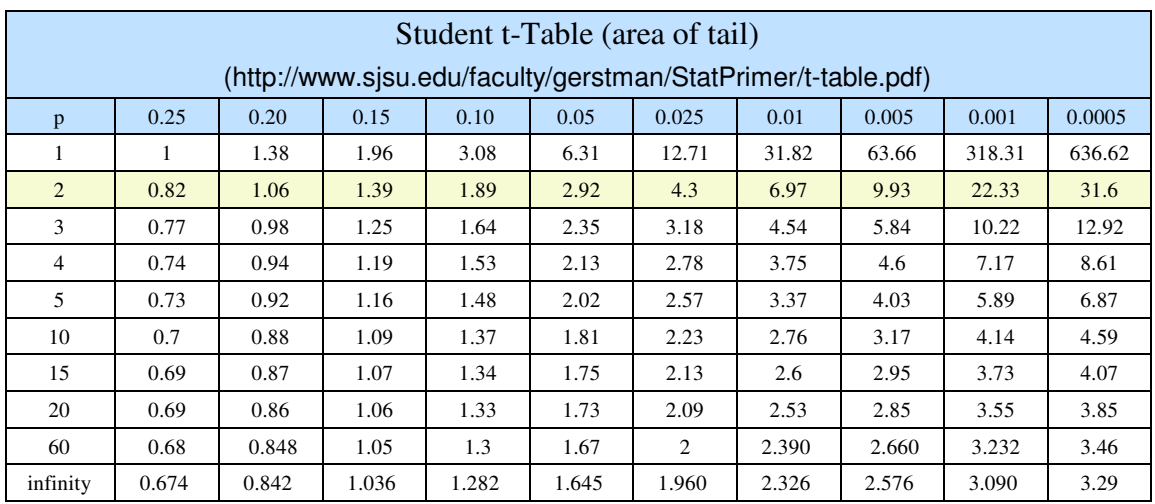